## **Employee administration**

To be able to manage employees, you should visit the **Employee page** in the main menu. You will get a table listing all the employees registered on the platform.

| Type Employees name or email |                |                  | Positio All |            |   | 4.                 | 4. Employees Structure |           |          |
|------------------------------|----------------|------------------|-------------|------------|---|--------------------|------------------------|-----------|----------|
| <b>J.</b>                    |                |                  |             |            |   |                    |                        |           |          |
|                              | Name a         | Email            | ¢           | Birthday   | ÷ | Position           | \$                     | Assistant | Recruite |
| B                            | IP Admin       | free@items.rs    |             | 1990/01/01 |   | CEO                |                        |           |          |
| e                            | Bobby Ros      | bobby.r@items.rs |             | 1992/03/23 |   | Asistent           |                        |           |          |
| T                            | Rick Mcdonalid | rick.m@items.rs  |             | 1993/03/11 |   | 8-1                |                        |           | )        |
| 2                            | John Doe       | john.d@items.rs  |             | 1982/11/20 |   | Department Manager |                        |           |          |

- 1. The name and surname of each employee in the table is, in fact, a link. If you click on that link, you will get the **employee information** page. Here you can edit data on his/her education, previous work experience (this data can be edited by the employee him/herself, too), you can view the employee's absences and adjust the number of available vacation days.
- 2. Each employee can be upgraded to the role of **assistant or recruiter** using the switches in the last two columns. You can read about these roles' duties and functions on <u>page two of this document</u>.
- 3. Number three marks the **search field** where you can find employees by name or email. Additionally, you can filter employees by position.
- 4. The button in the upper right-hand corner opens a page where you can edit the structure of employees, and add previous employees (Add Employee button). Candidates who have successfully passed the recruitment process are, of course, promoted to employees, but they need to be added in the structure. You manage the structure by clicking on one of the positions. This opens a dialog box where you can insert a subordinate position, an assistant position, and select which employee works on that position. All these options can be edited later.

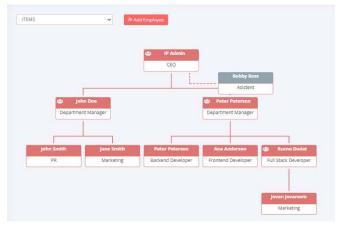